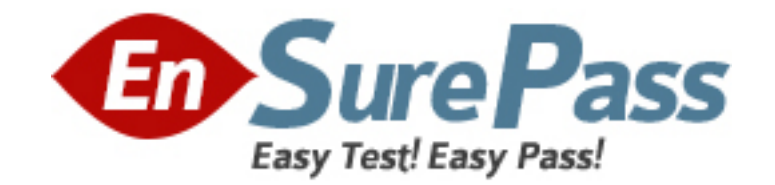

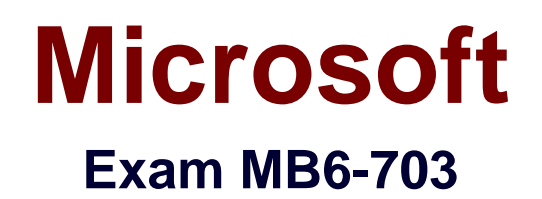

# **Microsoft Dynamics AX 2012 R3 Trade and Logistics**

**Version: 8.0**

**[ Total Questions: 92 ]**

www.ensurepass.com

## **Question No : 1**

You create a counting journal. The counted quantity on some lines of the journal is higher or lower than the on-hand quantity.

You need to identify which field will be updated in the inventory transaction when you post the counting journal.

Which field should you identify?

- **A.** Quantity
- **B.** Counted
- **C.** On-hand
- **D.** Line amount

## **Answer: C**

**Explanation:** Field On-Hand: The on-hand inventory levels of the item for the inventory dimension on the counting date.

## **Question No : 2**

You need to derive the sales price of an item while calculating a bill of materials (BOM).

Which settings should you configure?

- **A.** Profit setting
- **B.** Calculation group
- **C.** Item purchase price
- **D.** Cost group

## **Answer: A**

**Explanation:** About BOM calculation of a suggested sales price [AX 2012] Bill of material (BOM) calculations can be used to calculate a manufactured item's suggested sales price, based on a cost-plus markup approach. By using a cost-plus markup approach, the item's calculated sales price reflects the set of profit-setting percentages that is specified for the BOM calculation and the costs that are associated with its component items, routing operations, and applicable manufacturing overheads. The markup reflects profit-setting percentages that are assigned to cost groups and the cost

groups that are assigned to items, cost categories for routing operations, and the indirect cost calculation formulas for manufacturing overheads

## **Question No : 3**

You plan to create multiple bill of materials (BOM) versions.

What is the maximum number of BOM versions that can be approved for the same product?

- **A.** One inactive version
- **B.** An unlimited amount of active versions
- **C.** One active version
- **D.** An unlimited amount of versions, regardless of the activation status

## **Answer: D**

**Explanation:** Multiple active BOM and route versions can exist at the same time, as long as their dates do not overlap. This enables you to adjust the BOM's composition of products.

## **Question No : 4**

A customer reports a defective product.

You need to find the vendors and the other customers who are affected by the defective product.

Which three details are required before you can perform a trace? Each correct answer presents part of the solution.

- **A.** The storage dimensions
- **B.** The tracking dimensions
- **C.** The item number
- **D.** The trace direction
- **E.** The transaction dates

## **Answer: B,C,D**

**Explanation:** Trace an item or raw material

To trace an item or raw material, follow these steps:

- $\mathscr A$  Click Inventory management > Inquiries > Tracing > Item tracing.
- $\mathscr A$  On the Trace criteria FastTab, enter the following information:

## **Question No : 5**

You run the picking workbench process and receive several warning messages for items that were not picked.

You need to identify what prevents the items from being picked.

Which two possible reasons should you identify? Each correct answer presents a complete solution.

**A.** There are no warehouse workers to complete the picking work.

**B.** The location of the items could not be ascertained.

**C.** The sales order is marked as ship complete and one or more items on the sales order are unavailable.

**D.** The items could not be reserved due to a lack of on-hand inventory.

## **Answer: B,D**

**Explanation:** Troubleshoot picking lists

If items on a sales order line are not added to a picking list, it could be due to the following reasons:

\*The item could not be reserved because there is no inventory available.

\*The item's model group allows for negative inventory, however, negative quantities cannot be reserved.

\*The item already appears on another picking list, which means that an output order exists for the item.

#### **Question No : 6**

A customer is placing an order for an item that is in stock. The customer requires that the

order be delivered within two weeks.

You need to identify the minimum amount of time required for the order to be delivered to the customer.

What should you do from the Sales order form?

- **A.** View the Confirmed receipt date.
- **B.** View the Confirmed delivery date.
- **C.** Click Simulate delivery dates
- **D.** From the purchase order, view the Requested receipt date

## **Answer: C**

**Explanation:** To review the available receipt and ship dates and transfer them to the order again, click Simulate delivery dates and revise the dates. The Available ship and receipt dates form is displayed. In the Available ship and receipt dates form, select the date that matches your requirements, and then click Update requested ship date.

Incorrect:

Not A:Confirmed receipt date – The confirmed receipt date when you will be able to meet the customer's requested receipt date.

not D:Requested receipt date – The requested receipt date when the customer wants to receive the goods.

## **Question No : 7**

You have several bills of materials (BOMs) that include an item manufactured by a third party.

The third party plans to discontinue the production of the item.

You need to locate all of the BOMs that include the item.

Which report should you use?

**A.** Order lines **B.** Where-used

## **C.** Calculation **D.** On-hand inventory

## **Answer: A**

**Explanation:** Order lines report (SalesLinesExtended) [AX 2012]

You can use the Order lines report to print sales order lines and basic information for each sales order line such as item number, sales price, and discount.

Incorrect:

Not B:Row structure where-used report (LedgerRowStructureWhereUsed) [AX 2012] This report displays the details of row definitions and financial statements that are used in the selected row definition.

Not C:BOM calculation results (form) [AX 2012]

Use this form to view the results of an item's order-specific bill of material (BOM) calculations and as a starting point to perform additional order-specific BOM calculations. An order-specific BOM calculation can be performed for a line item on a sales order, sales quotation or service order. Each order-specific BOM calculation creates a calculation record that is uniquely identified by a calculation number.

Not D:Critical on-hand inventory report (InventSumCritical) [AX 2012] You can use the On-hand inventory report to print on-hand inventory according to quantity. The quantity is based on the on-hand inventory and the product, tracking, and storage dimensions. Select which product, tracking, and storage dimensions you want to include in

the report.

## **Question No : 8**

You are setting up a new bill of materials (BOM) for a new product that your company is designing.

The components for the new product already exist in Dynamics AX the finished good item does not exist yet in Dynamics AX.

From the BOM form, where should you create the new BOM?

**A.** The Common area of the Inventory and warehouse management module

#### Dumps with VCE and PDF (+Free VCE Software)

- **B.** The BOM line form for the released products
- **C.** The Designer form for the released products
- **D.** The Common area of the Inventory management module

## **Answer: D**

## **Explanation:** Create a BOM

- $\mathscr A$  Click Inventory management > Common > Bills of materials.
- ✑ Press CTRL+N to create a new BOM.
- $\mathscr A$  Enter information to identify the BOM.
- $\mathscr A$  Click Lines to open the BOM line form.
- $\mathscr A$  Select the item number, and enter the quantity to create additional BOM lines for any component items that make up the BOM.
- ✑ Close the form.
- $\mathscr A$  Click Approve to open the Approve bill of materials form.
- $\mathscr A$  Select an employee name, and then click OK.

## **Question No : 9**

You plan to run an automatic update on the ABC classifications of all items.

You need to identify which ABC code to update based on the sales of eachitem in a given period.

Which ABC code should you identify?

- **A.** Value
- **B.** Revenue
- **C.** Margin
- **D.** Carrying cost

## **Answer: B**

**Explanation:** BC code for revenue

A classifier that names categories in an ABC classification that ranks discrete categories of items according to their revenue.

Note:ABC classification

A system for ranking discrete categories of items according to Pareto's 80/20 principle that states that a small percentage of items account for the largest fraction of significance.

Incorrect: Not Value, Not Margin: not such ABC codes. Not D:ABC code for carrying cost classification

A classifier that names categories in an ABC classification that ranks discrete categories of items according to their carrying cost.

## **Question No : 10**

When adding a component line to a bill of materials (BOM), you discover that the Resource consumption check box is cleared and a warehouse is not specified.

Which warehouse will be usedfor the component line?

- **A.** The picking warehouse from the item master data of the component product
- **B.** The shipping warehouse from the item master data of the finished good
- **C.** The shipping warehouse from the item master data of the component product
- **D.** The picking warehouse from the item master data of the finished good

## **Answer: A**

**Explanation:** \*Resource consumption check box

/If this check box is selected, material consumption is assigned for the BOM line to the operations resource. The operations resource refers to a production unit, which defines a picking warehouse.

/If this check box is cleared, you can enter the picking warehouse in the Warehouse field on the line.

If you do not enter a value in the Warehouse field on the line, Microsoft Dynamics AX uses the picking warehouse from the item master data.

Reference:BOM versions and lines (form) [AX 2012]

## **Question No : 11**

You need to add freight and handling charges when you enter a new purchase order.

#### Dumps with VCE and PDF (+Free VCE Software)

What are two possible ways to achieve this goal? Each correct answer presents a complete solution.

**A.** Add two additional lines to the purchase order, one for the freight service item and one for the handling service items.

**B.** Create a journal for the freight and handling charges.

**C.** Add two charges transactions that each has a charges code.

**D.** Add two additional supplementary items to the purchase order, one for freight and one for handling.

## **Answer: C,D**

**Explanation:** C:Add an automatic markup to the cost of inventory transactions on purchase order.

Navigate to: Procurement and sourcing > Setup > Charges > Automatic Charges. Create a new Auto charge code at the Line level.

Adjust the value of posted PO transactions after the fact.

## **Question No : 12**

You are configuring a new bill of materials (BOM) for a new product. The product is a set of speakers.

You add all of the component items for the product to the BOM lines.

You need to set up the configuration route for the new product to meet the following requirements:

• The power of the speakers must depend on the speaker enclosure.

• The speaker enclosure must depend on the wiring harness.

What should you do?

**A.** Create a default configuration route, and then select the speaker enclosure item for the speaker.

**B.** Include the speaker enclosure and the wiring harness in a configuration rule.

**C.** Create a new BOM for the speaker enclosure, and then create a new BOM for the wiring harness.

#### Dumps with VCE and PDF (+Free VCE Software)

**D.** Select an item from the wiring harness configuration group, and then from the speaker enclosure.

## **Answer: B**

**Explanation:** Example:

We are going to create a bill of material for the 'FG ITEM'. We want either 'ITEM 1' & 'ITEM\_3' OR 'ITEM\_2' & 'ITEM\_4' to be selected as components for 'FG\_ITEM'. For this purpose we will define configuration route and configuration rules for component selection.

- ✑ Open 'Bill of materials' form from Inventory and warehouse management > Common > Bill of materials
- ✑ Create new BOM for 'BOM for FG\_ITEM'
- ✑ Add 'ITEM\_1', 'ITEM\_2' assigning 'Group\_1' as Configuration group, and 'ITEM\_3' and 'ITEM\_4' assigning 'Group\_2' as Configuration group in BOM lines.
- ✑ Click 'Configuration route' tab and add 'Group\_1' and 'Group\_2'.
- ✑ Select 'Group\_1' and click 'Configuration rules'

Etc.

## **Question No : 13**

You plan to transfer inventory between multiple sites.

Which two objects must be created before you can transfer the inventory? Each correct answer presents part of the solution.

- **A.** An inbound location
- **B.** An outbound location
- **C.** Atransit warehouse
- **D.** Adefault warehouse

## **Answer: B,C**

**Explanation:** B:The items are picked and transported to the outbound location.

C:In Microsoft Dynamics AX, the transit warehouse is available for these purposes. When items are half way from one warehouse to another one, they are recorded to the transit warehouse.

#### Example:

Go to Inventory management > Setup > Inventory breakdown > Warehouses. The Warehouses form opens.

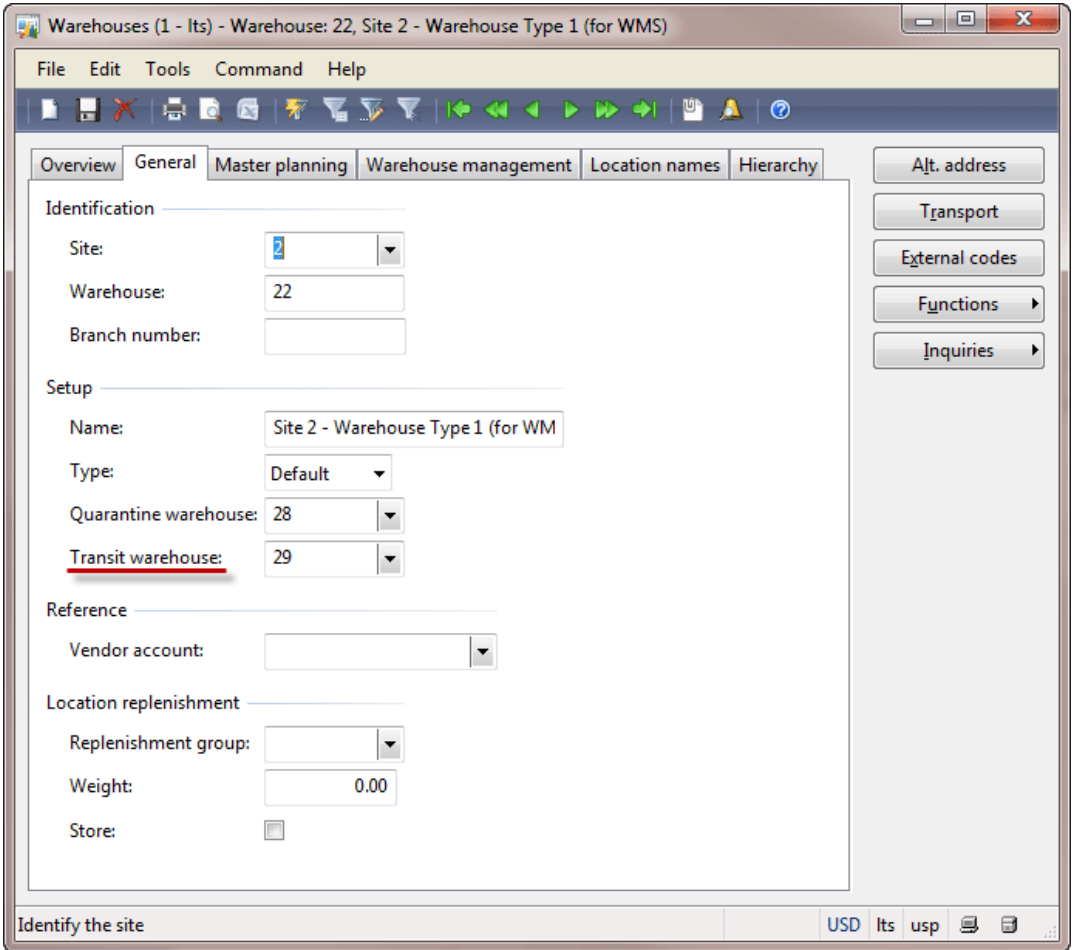

Warehouses form

## **Question No : 14**

You have an item that is a component of several bills of materials (BOMs).

You need to change the item number of the item in all the BOMs that use the item.

Which process should you use?

- **A.** Recalculate BOM levels
- **B.** Change BOM item
- **C.** Change formula item

## **D.** Corrections

## **Answer: B**

**Explanation: Change a BOM item** 

You can make changes or add new items to the bills of materials (BOMs) that you select.

- $\mathscr{D}$  Click Inventory management > Periodic > Bills of materials > Change BOM item.
- $\mathscr A$  Click Select to choose the items in all the BOMs that you want to replace (select Overwrite in the Update lines list), or that you want to have an item appended to in the BOMs (select Append in the Update lines list).
- $\mathscr A$  Click Edit BOM line to see which BOMs will be affected by the changes. Delete the BOMs that you do not want to be affected by the changes.
- $\mathscr N$  When Append is selected, set the From item number valid until calendar to specify how long the existing BOM item will be valid. Then, set the To item number valid from calendar to indicate the date from which the BOMs with the appended item will be valid.
- $\mathscr A$  Click OK to make the changes

## **Question No : 15**

You need to set up locations for a warehouse that will store finished goods for one of your company's divisions.

What are three possible details that you can specify for the locations? Each correct answer presents a complete solution.

- **A.** The maximum number of pallets
- **B.** The physical dimensions
- **C.** The inventory dimensions
- **D.** The maximum dimensions of the items
- **E.** The maximum weight that can be stored

## **Answer: A,B,E**

**Explanation:** \*Location properties A location has the following characteristics: Size (number of pallets, height, width, and depth) Pallet type group Storage area Picking area Location type (inbound dock, outbound dock, pick location, or bulk location) \*Max. weight

The maximum weight that can be held at the location.

## **Question No : 16**

You need to identify which type of information you can obtain by performing bill of materials (BOM) calculations?

Which three types of information should you identify? Each correct answer presents part of the solution.

- **A.** The projected sales prices andcosts of BOM Items manufactured in different quantities
- **B.** The quantity of raw materials required to manufacture the BOM item
- **C.** The projected sales quantity of the BOM item
- **D.** The profit margins and contribution ratios
- **E.** The maximum production run size for the BOM

#### **Answer: A,C,D**

**Explanation:** \*The BOM calculation is performed on the whole BOM structure and for the specified quantity. You can specify how the cost and sales prices should be calculated for each component. You can also change the quantity of the series used in the subBOM.

\* BOM calculations determine the cost-price and sales prices for the BOM depending on profit settings. BOM calculations determine the estimated BOM prices on all BOM levels. The contribution of a single item or operation to the price of the BOM level can be determined. The contribution of all items and operations on a specific level can also be determined.

\*The Calculation form is used to calculate a manufactured item's cost and to generate an associated item cost record within a costing version. The Calculation form can also be used to calculate a manufactured item's sales price and to generate an associated item sales price record within a costing version.

You have a bill of materials (BOM) item.

Ten percent of one of the BOM components is wasted during the manufacturing process.

You need to ensure that the cost calculation for the BOM item is accurate.

What should you do?

- **A.** Set the Variable scrap field on the component BOM line to 10.
- **B.** Set the Constant scrap field on the component BOM line to 10.
- **C.** Set the Consumption is field on the component BOM line to variable.
- **D.** Set the Consumption is field on the component BOM line to constant.

## **Answer: B**

**Explanation:** Specify constant scrap when you know, or have calculated, that a quantity of bill of materials (BOM) items will be lost or rejected during production. For example, you can apply constant scrap to the setup of a machine if you know that material will be always be wasted before a usable product is produced.

## **Question No : 18**

You have a customer who orders the same products frequently. You need to simplify the creation of sales orders for the customer.

What should you use?

- **A.** Adirect delivery order
- **B.** An item list
- **C.** Anew item
- **D.** Ablanket order

## **Answer: B**

**Explanation:** An item list is a list of items that a customer habitually buys, including quantities. When you create a new sales order for a customer, instead of adding items line by line, you can select the item list that has been created for the customer.

## Incorrect:

not A:You can also create a direct delivery order if you want your vendor to deliver the

goods to the customer.

## **Question No : 19**

You need to ensure that a quality order is generated automatically after you post a product receipt for a purchase order.

What should you do?

**A.** From the Inventory and warehouse management parameters form, select Use quality management

**B.** From the Item model groups form for the product, select Post physical inventory and Receiving requirements

**C.** From the Quality associations form, create a rule.

**D.** From the Quality order status field, enter a test ID in the line of the purchase order.

## **Answer: C**

**Explanation:** A quality order can be manually created or automatically generated based on rules that are defined in the Quality associations form.

## **Question No : 20**

You need to calculate the delivery date for a transfer order automatically based on the distance between warehouses.

What should you configure?

- **A.** Lead times
- **B.** Transport times
- **C.** Delivery schedules
- **D.** Warehouse calendars

## **Answer: A**

**Explanation:** About delivery dates [AX 2012]

The delivery date is determined by several factors. The earliest delivery date is based on the sales lead time plus the transport time. Working hours are also considered. The sales lead time is the time that is spent between creating the sales order and shipping the items. After you set up all the relevant parameters, you can select from a list of available ship dates and receipt dates.

## **Question No : 21**

You need to create a purchase agreement between your company and a supplier. The agreement will give you a 10 percent discount automatically on an item, after you purchase \$10,000 US dollars' worth of that Item during a 12 month period.

Which Default commitment type should you use?

- **A.** Product quantity commitment
- **B.** Value commitment
- **C.** Product value commitment
- **D.** Product category value commitment

## **Answer: C**

**Explanation:** There are four types of commitments:

Product quantity commitment – You purchase a specific quantity of a product. Product value commitment – You purchase a specific currency amount of a product. Product category value commitment – You purchase a specific currency amount in a procurement category. The amount can be for a catalog item or a non-catalog item. Value commitment – You purchase a specific currency amount of any product or in any procurement category.

## **Question No : 22**

You need to identify the minimum number of warehouses that must exist before you can create a transfer order?

How many should you identify?

**A.** 1 **B.** 2 **C.** 3 **D.** 4

## **Answer: B**

**Explanation:** You use transfer orders to handle items that are in transit between warehouses within the same company, but across different geographical sites. You can manage transfer orders from the Transfer orders form.

The shipping point and the receiving point are always of the Warehouse type.

## **Question No : 23**

You plan to create a sales order for an item.

Currently, you do not have the item on hand, but you have a purchase order for the item.

You need to ensure that the item can be reserved against the purchase order.

What should you do?

**A.** From the Accounts payable parameters form, set Reservation to Automatic.

**B.** From the Inventory and warehouse management parameters form, select Reserve items automatically.

**C.** From the Accounts receivable parameters form, set Reservation to Automatic.

**D.** From the Inventory and warehouse management parameters form, select Reserve ordered items.

## **Answer: D**

**Explanation:** Inventory and warehouse management parameters (form) [AX 2012] Field:Reserve ordered items

Select this check box to reserve item receipts that are ordered against item issues in Accounts receivable, Project management and accounting, and Production control. If you clear this check box, you can reserve only items that have been physically received.

## **Question No : 24**

You have a bill of materials (BOM) item. All lines of the BOM item use a constant scrap amount and a variable consumption. You identify that when you have a production run of 100 items, the scrap cost is 10 US dollars and the unit cost is one US dollar.

You need to identify what will be the cost in the BOM calculation when you increase the size of production to 200 units.

Which cost should you identify?

**A.** 2,100 US dollars **B.** 210 US dollars **C.** 220 US dollars **D.** 2,200 US dollars

**Answer: C Explanation:** 200\* (1+0.10) = 220

\*Scrap

Waste that occurs during the manufacturing process. Scrap can occur from mistakes in measuring, as well as from leftover pieces due to trimming or other processes. For example, if a finished good requires 6 cm of wire, you may expect that you will have to scrap 1 cm of the wire for every 6 cm that you use because of splicing.

## **Question No : 25**

You plan to report a bill of materials (BOM) as finished.

You need to ensure that when you report the BOM as finished, the following occurs:

- $\mathscr A$  Component items from the BOM are reported as finished.
- $\mathscr A$  Component items from the sub-BOMs that are currently on-hand are reported as finished.

What should you set?

- **A.** The Reservation field to Automatic
- **B.** The Explosion option to Always
- **C.** The Explosion option to Shortage
- **D.** The Reservation field to Explosion

## **Answer: C**

**Explanation:** The "explosion" parameter defines how AX will consume the on hand inventory of the components.

\*Shortage: Sub BOMs are only exploded if there is insufficient on hand inventory. If there is a partial quantity of the Sub BOM available, AX will only explode the component quantities of the Sub BOM, for the difference.

\*Never: The Sub BOM is never exploded if there is a component shortage

\*Always: The Sub BOM is always exploded, and any free on hand inventory of the Sub BOM is never consumed

## **Question No : 26**

You plan to set up a commission structure in Dynamics AX.

You need to configure the groups for commission calculations.

Which three types of groups should you configure? Each correct answer presents part of the solution.

- **A.** Item groups
- **B.** Commission customer groups
- **C.** Sales groups
- **D.** Item discount groups
- **E.** Campaign groups

## **Answer: A,B,C**

**Explanation:** \*Microsoft Dynamics AX 2012 Sales Commission offers the following flexibility:

Customers – You can define a sales commission arrangement for a group of customers, for a specific customer, or for all customers.

Products – You can define a sales commission arrangement for a group of products, for a specific product, or for all products.

Salespersons – You can define a sales commission arrangement for a group of salespersons or all salespersons, and apply a commission split among the individual salespersons within the specific group of salespersons.

## **Question No : 27**

You need to register a pallet controlled item.

What are two possible ways to achieve this goal? Each correct answer presents a complete solution.

- **A.** Complete a pallet transport.
- **B.** Post an arrival journal.
- **C.** Use the Direct registration function on the Arrival overview form.
- **D.** Use the registration function on the order line.

## **Answer: A,B**

## **Explanation:** A: ARRIVAL OVERVIEW (PALLET CONTROLLED)

At this point the inventory will be located at the inbound dock and with a pallet transport on the system awaiting a warehouse worker to put away. Therefore then next step is to pick up and process the pallet transport.

- $\mathscr A$  Navigate to Inventory and warehouse management > Common > Pallet transports
- $\mathscr A$  In this screen you should find the pallet transports required to put your stock away
- $\mathscr A$  Select the line you would like to put away and click 'Start transport'
- $\mathscr{D}$  You can select the work who will then process this transaction etc... Click OK in this screen
- $\mathscr A$  At this point the transport will be in a status of 'Started' you can complete the transport if the location is as expected, if not you can always use the 'Change destination location' function to amend the put away location.
- ✑ Clicking Complete transport will physically move the stock from the Inbound location to the destination location in a status of 'Registered

B:Select the journal line, and click Functions > Pallet ID to assign a pallet to the item and post the item arrival journal.

Open Inventory and warehouse management > Setup > Journal names, warehouse management

Create a new Item arrival and select confirm that the following parameters are ticked:

## **Question No : 28**

You create a new product that has a bill of materials (BOM).

You add several lines to the BOM. Some of the lines are items. Some of the lines represent a sub-assembly.

You set the line type for one of the sub-assembly lines to Vendor.

In this situation, what does the Vendor line type indicate?

**A.** The sub-assembly contains several items supplied by one vendor.

**B.** The sub-assembly is produced from BOM components at your company.

**C.** The sub-assembly is produced by an external partner, but the inventory sub-assemblies are delivered to your warehouse.

**D.** The sub-assembly is produced by a subcontractor but the sub-assembly components are provided from your warehouse to the subcontractor.

## **Answer: C**

**Explanation:** \*Complex BOM – Car – Made up of hundreds of components and BOMs. It is possible to have BOMs within a BOM. This is usually referred to as a sub-assembly or sub-BOM. When a bill of materials has several layers of BOMs nested within it, it is referred to as having multiple layers.

An example of a multi-layer BOM: Carburetor BOM within Engine BOM within Automobile BOM.

## \*Vendor

A person or company providing goods orservices in return for payment.

## \*Subassembly

Any component on a bill of materials that has a bill with components assigned to it. For example, a motherboard could be considered a subassembly for a computer because the motherboard is comprised of EPROMs, RAM, a processor, and other components

## **Question No : 29**

You create a new product change case for a bill of materials (BOM).

You need to identify which actions are available for the entity associated to the new case.

Which three actions should you identify? Each correct answer presents a complete solution.

- **A.** Print
- **B.** Activate
- **C.** Expire
- **D.** Approve
- **E.** Calculate

## **Answer: A,C,D**

**Explanation:** \*Approvals and validations are available for product change cases, so that you can manage the release of changed BOMs, formulas, and routes to planning and production processes.

\*You can approve, activate, and expire the entities that are associated with a case

## **Question No : 30**

You need to create a new automatic charge.

You open the Auto charges form and you create a new line.

Which field requires a value?

- **A.** Charges code
- **B.** Item charge group
- **C.** Charges value
- **D.** Vendor charges group

## **Answer: A**

**Explanation:** Field:Charges code Select one of the charges that are defined in the Charges code form.

#### www.ensurepass.com

#### **[Microsoft](http://www.ensurepass.com/microsoft.html) Exams List**

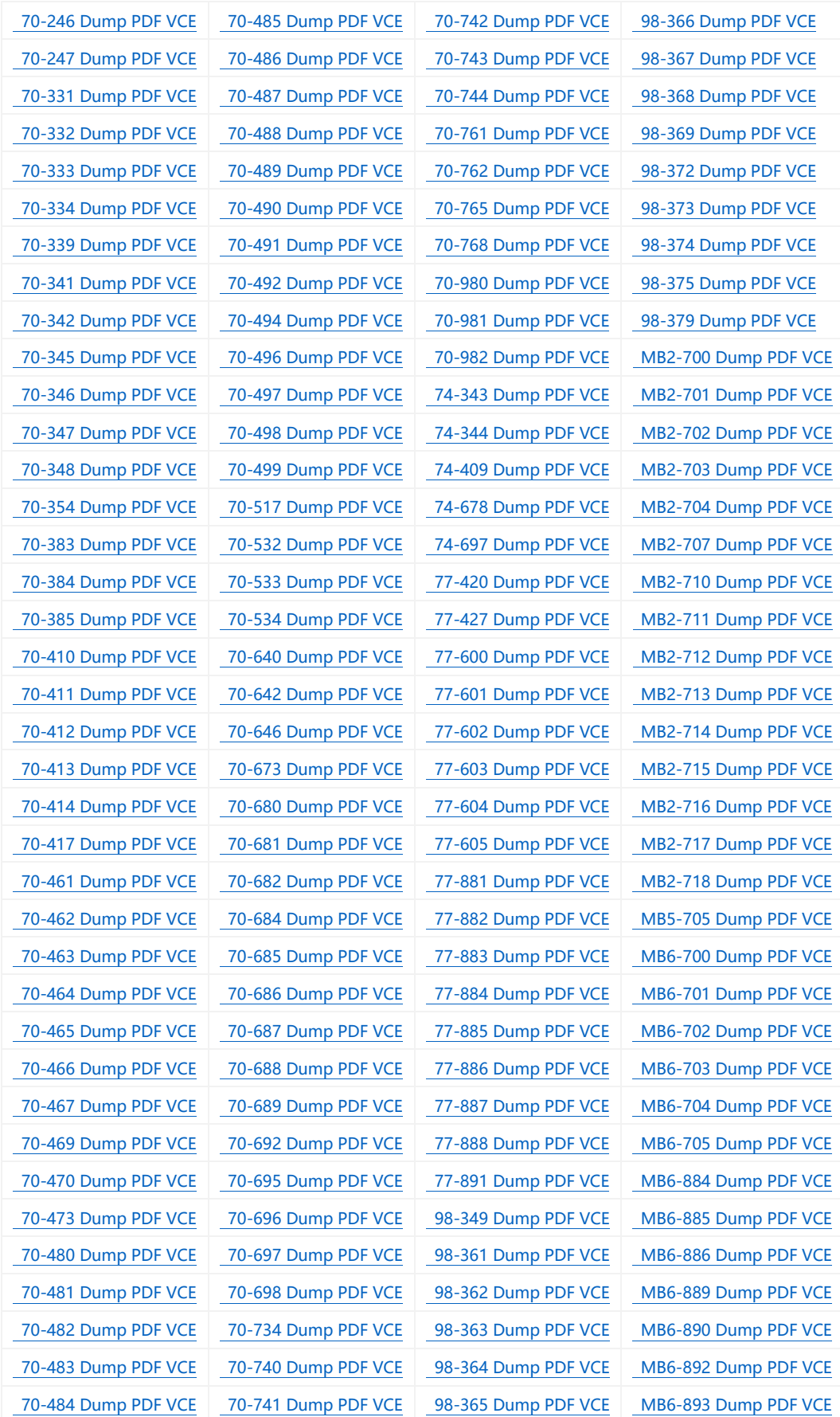

#### **Cisco Exams List**

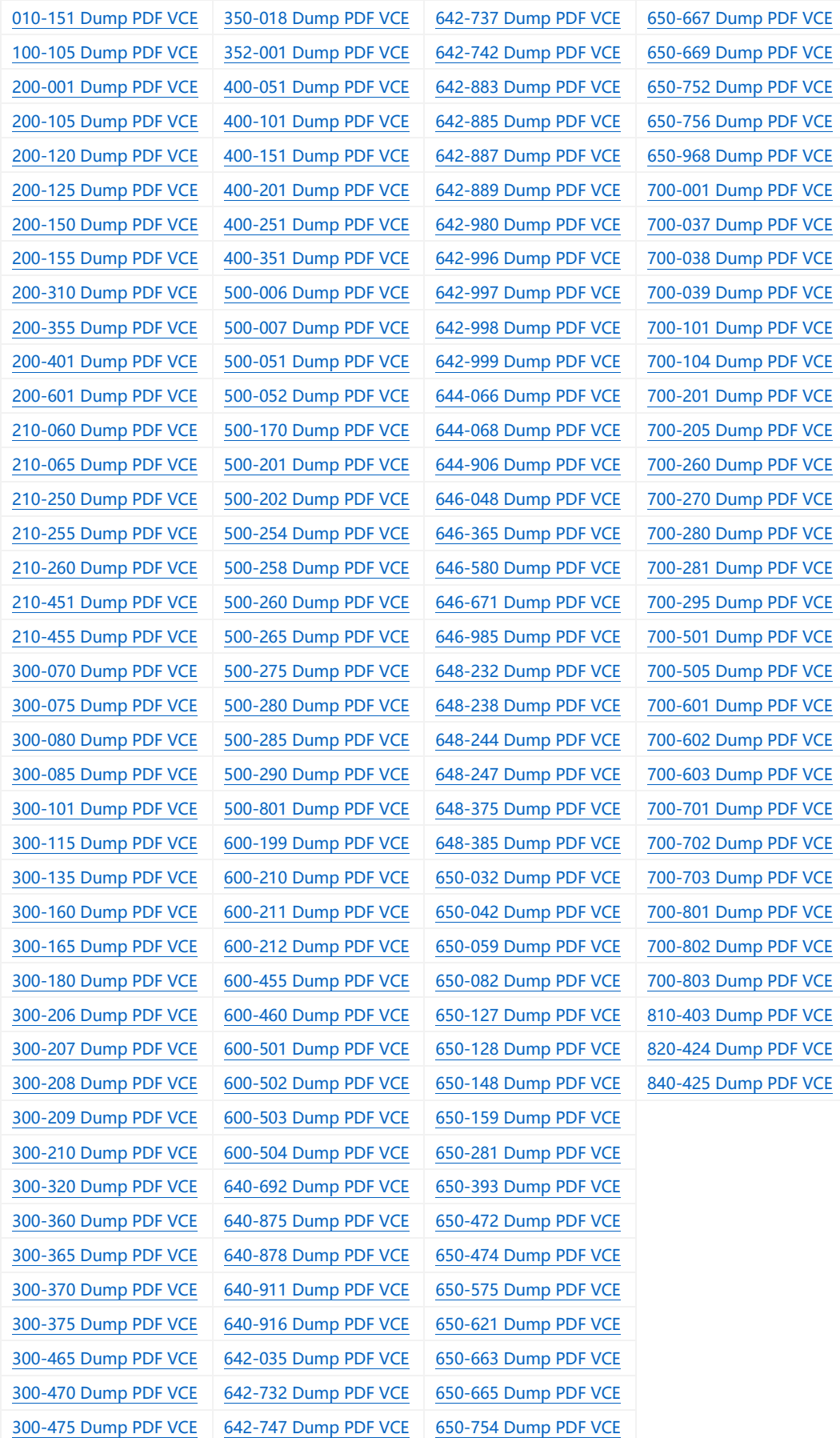

# **HOT EXAMS**

**[200-105 Dumps VCE PDF](http://www.collectdumps.com/200-105.html) [70-411 Dumps VCE PDF](http://www.collectdumps.com/70-411.html) [220-902 Dumps VCE PDF](http://www.collectdumps.com/220-902.html) [300-101 Dumps VCE PDF](http://www.collectdumps.com/300-101.html) [70-412 Dumps VCE PDF](http://www.collectdumps.com/70-412.html) [N10-006 Dumps VCE PDF](http://www.collectdumps.com/N10-006.html) [300-115 Dumps VCE PDF](http://www.collectdumps.com/300-115.html) [70-413 Dumps VCE PDF](http://www.collectdumps.com/70-413.html) [SY0-401 Dumps VCE PDF](http://www.collectdumps.com/SY0-401.html) [300-135 Dumps VCE PDF](http://www.collectdumps.com/300-135.html) [70-414 Dumps VCE PDF](http://www.collectdumps.com/70-414.html) [300-320 Dumps VCE PDF](http://www.collectdumps.com/300-320.html) [70-417 Dumps VCE PDF](http://www.collectdumps.com/70-417.html) [400-101 Dumps VCE PDF](http://www.collectdumps.com/400-101.html) [70-461 Dumps VCE PDF](http://www.collectdumps.com/70-461.html) [640-911 Dumps VCE PDF](http://www.collectdumps.com/640-911.html) [70-462 Dumps VCE PDF](http://www.collectdumps.com/70-462.html) [640-916 Dumps VCE PDF](http://www.collectdumps.com/640-916.html) [70-463 Dumps VCE PDF](http://www.collectdumps.com/70-463.html)**

#### **[Cisco](http://www.ensurepass.com/cisco.html) [Microsoft](http://www.ensurepass.com/microsoft.html) [CompTIA](http://www.ensurepass.com/CompTIA.html)**

**[70-464 Dumps VCE PDF](http://www.collectdumps.com/70-464.html) [70-465 Dumps VCE PDF](http://www.collectdumps.com/70-465.html) [70-480 Dumps VCE PDF](http://www.collectdumps.com/70-480.html) [70-483 Dumps VCE PDF](http://www.collectdumps.com/70-483.html) [70-486 Dumps VCE PDF](http://www.collectdumps.com/70-486.html) [70-487 Dumps VCE PDF](http://www.collectdumps.com/70-487.html)**

**[100-105 Dumps VCE PDF](http://www.collectdumps.com/100-105.html) [70-410 Dumps VCE PDF](http://www.collectdumps.com/70-410.html) [220-901 Dumps VCE PDF](http://www.collectdumps.com/220-901.html)**